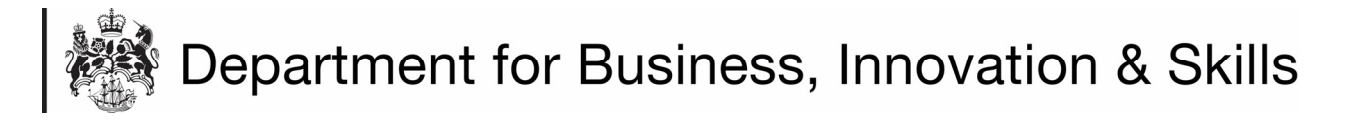

## **HOW TO APPLY FOR A TEXTILES & CLOTHING IMPORT LICENCE**

1. On your **WORKBASKET** screen, Click **CREATE IMPORT APPLICIATION** (top left hand side of screen).

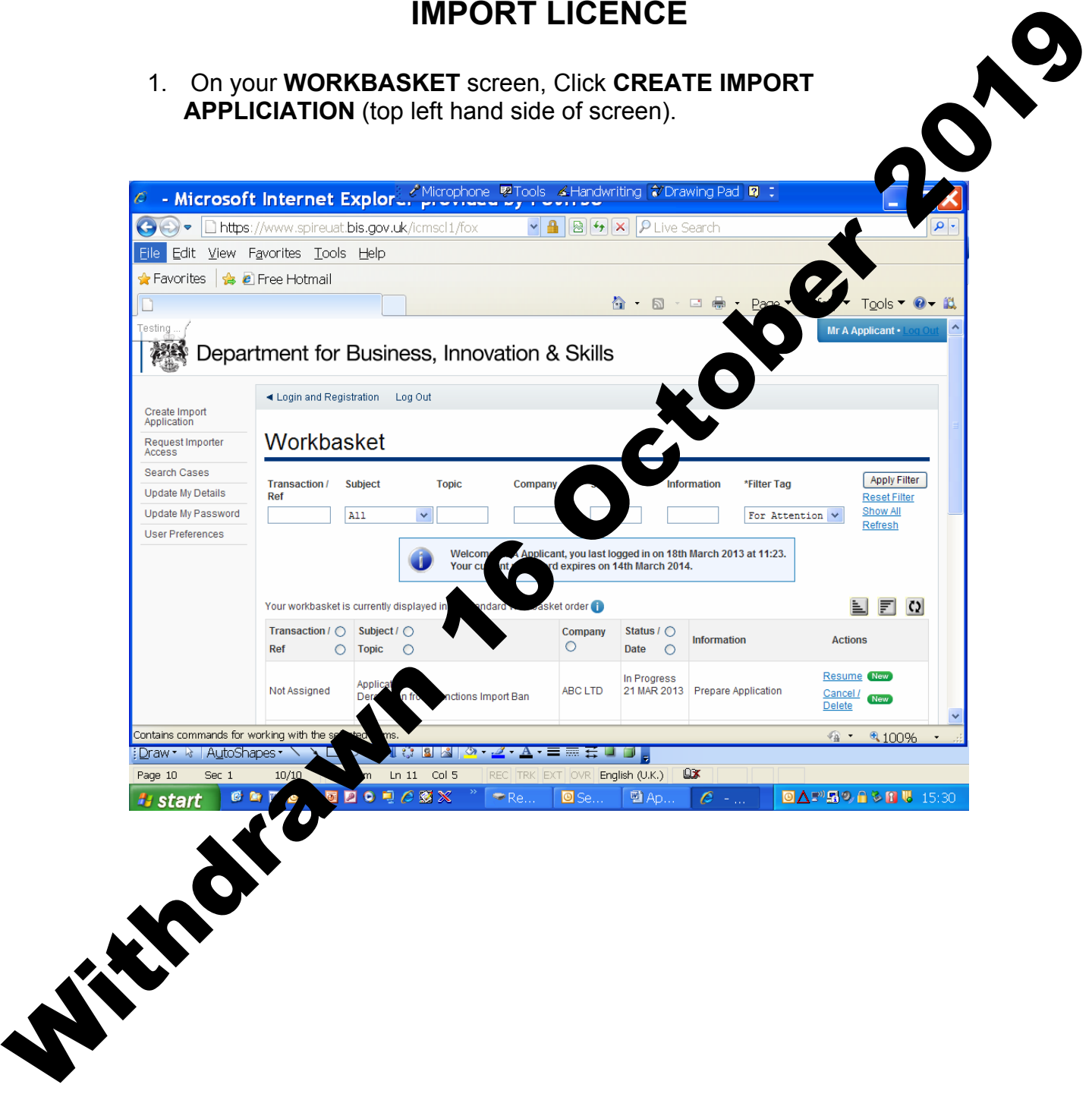

2. You are now at the **CREATE IMPORT APPLICATION** screen.

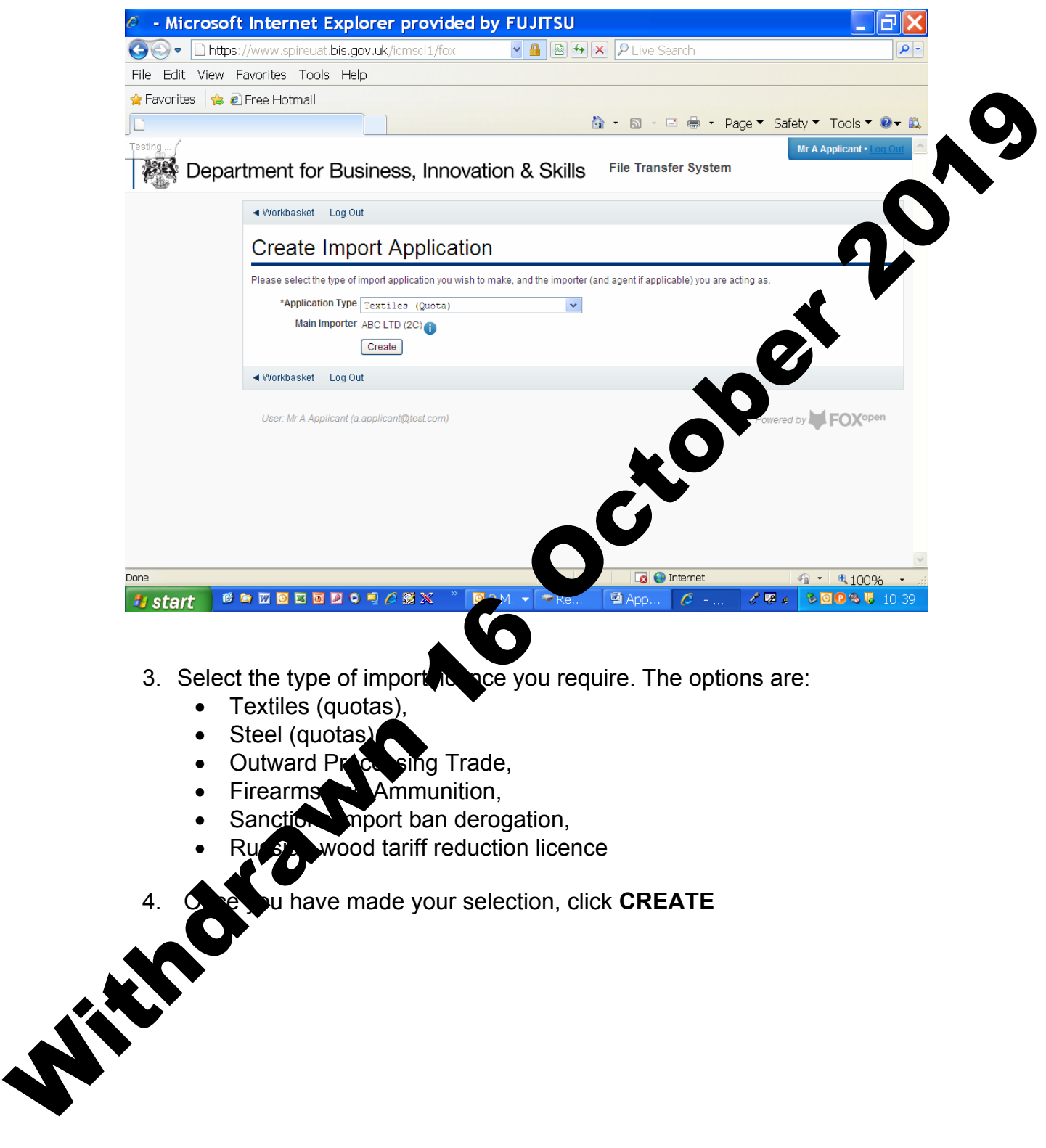

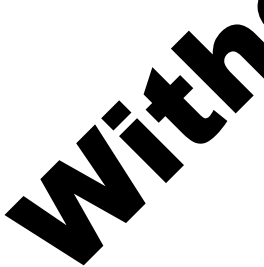

5. You are now at the **APPLICANT DETAILS** screen.

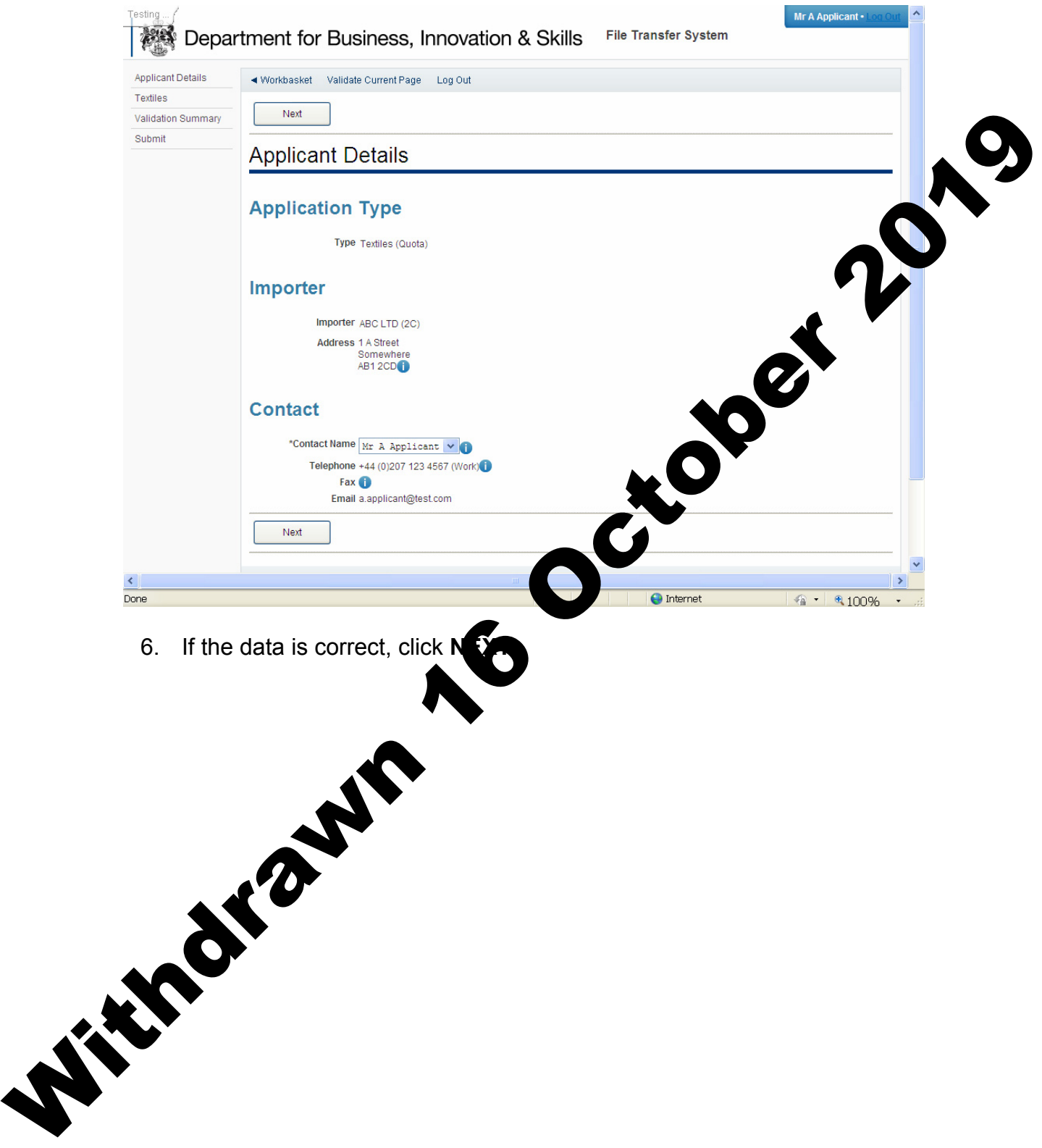

7. You are now at the **TEXTILES (QUOTA)** screen. Fill in the details. Please use the  $\blacksquare$  for further advice on what to put in each box. Upload any supporting documents such as a copy of your export licence. Click **NEXT**

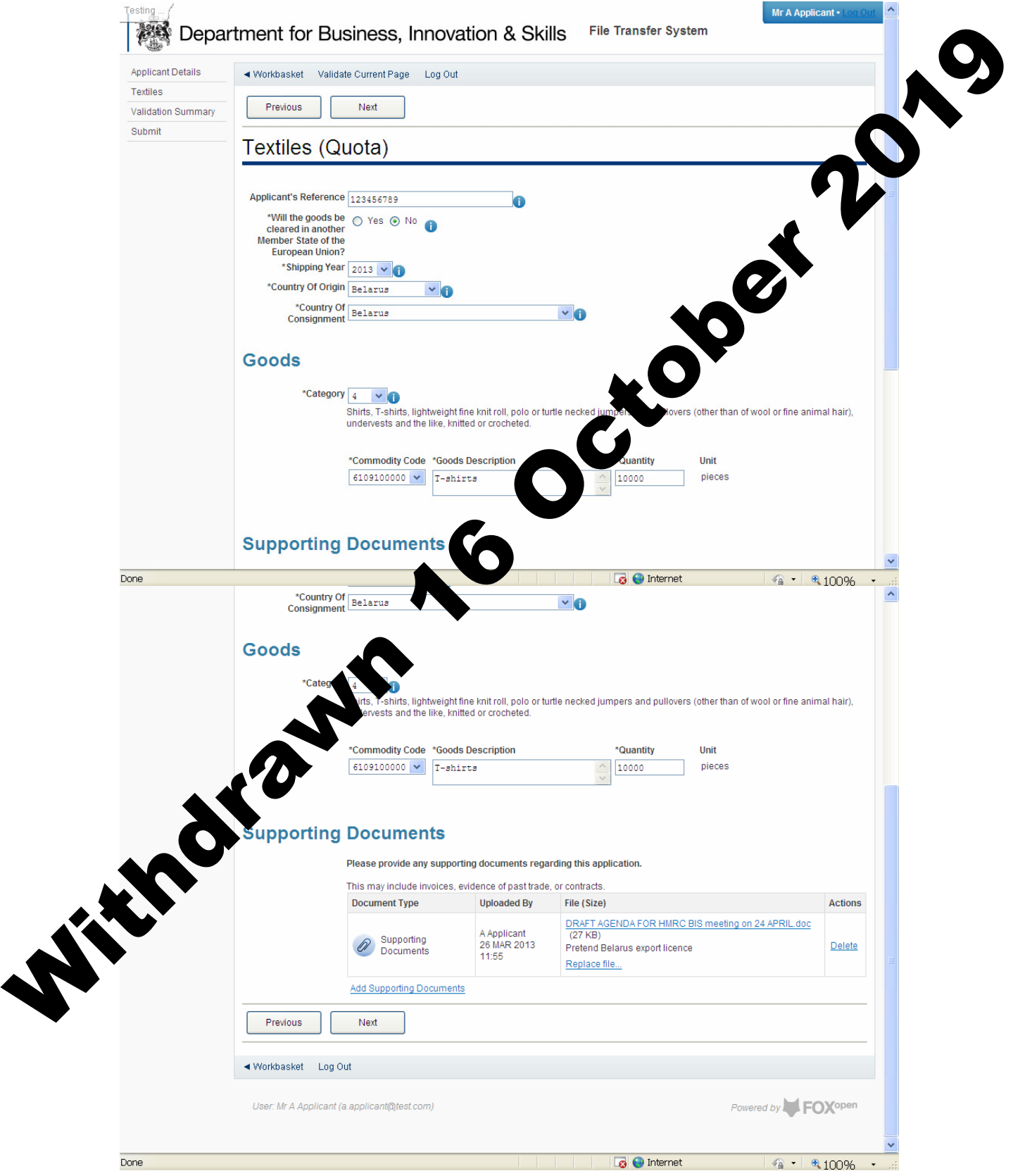

8. You are now at the **VALIDATION SUMMARY** screen. If there are any errors, they will be listed here. Click **PREVIOUS** to return to the **TEXTILES (QUOTAS)** page and correct any errors. If there are no errors listed, click **NEXT**.

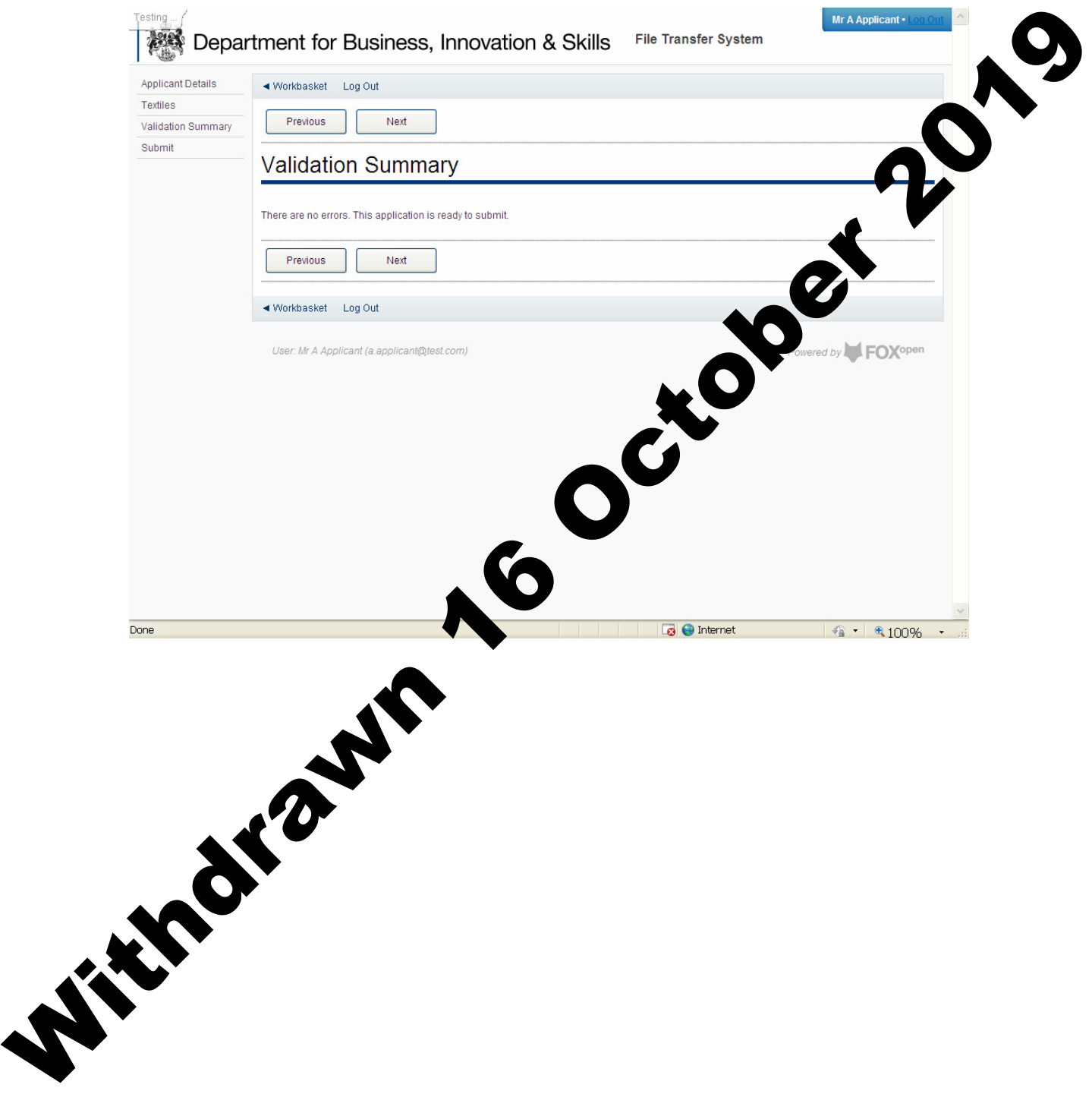

## 9. You are now at the **DECLARATION OF TRUTH** page.

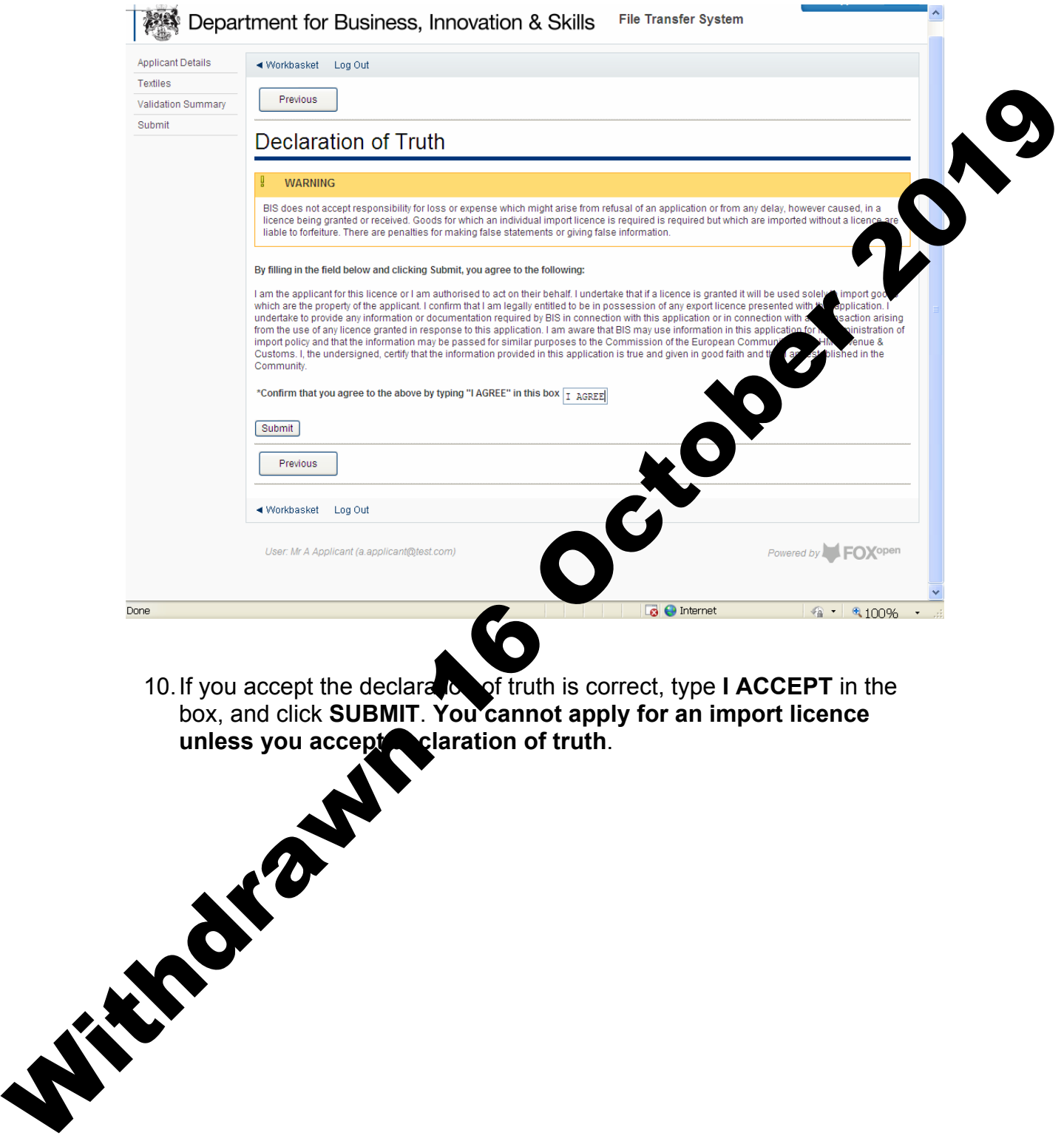

11. Your application for a textile import licence has now been submitted to ILB for approval. You will see the progress of your application in your **WORKBASKET**.

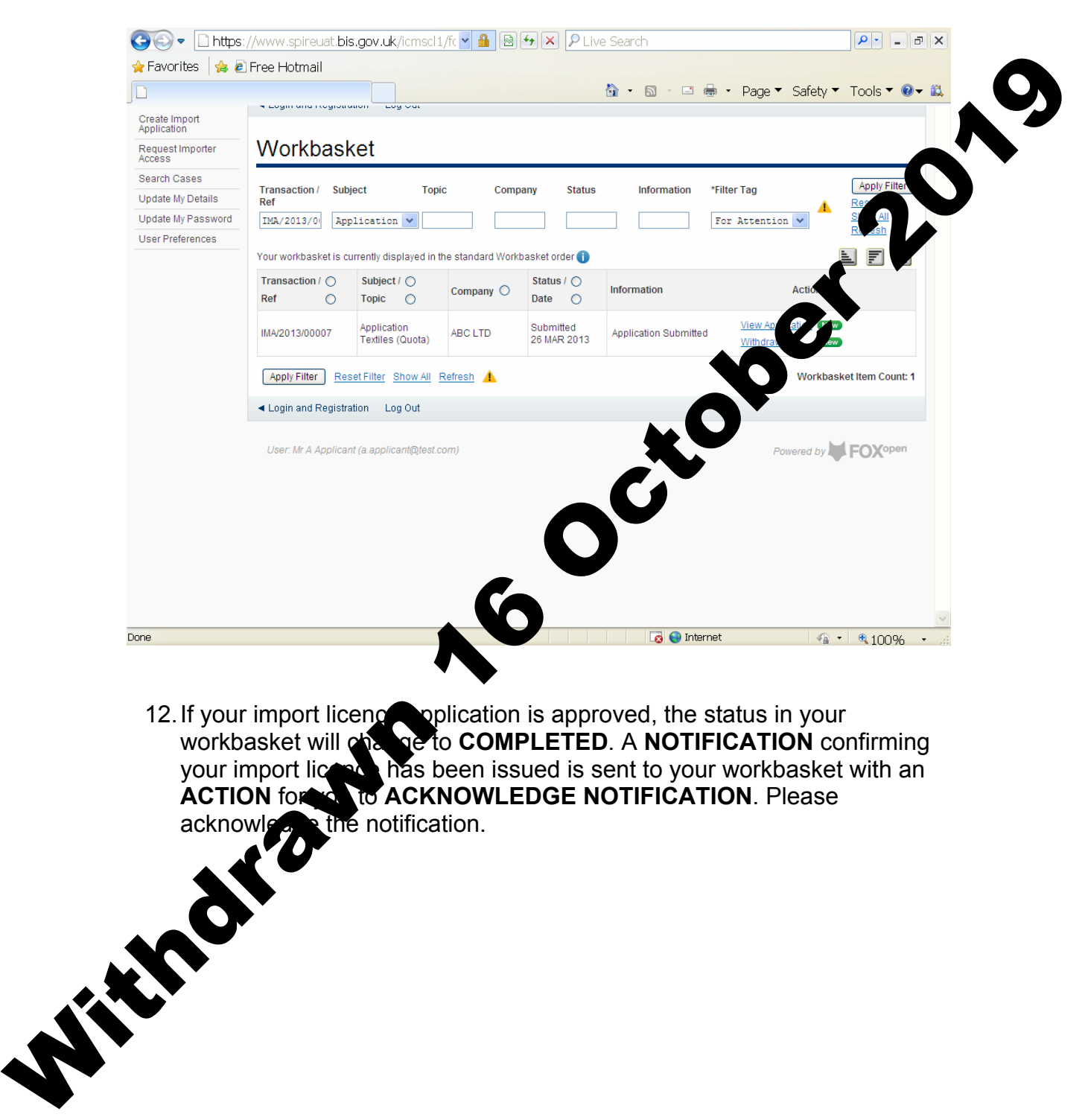

12. If your import licence application is approved, the status in your workbasket will change to **COMPLETED**. A **NOTIFICATION** confirming your import licence has been issued is sent to your workbasket with an acknowledge the notification.

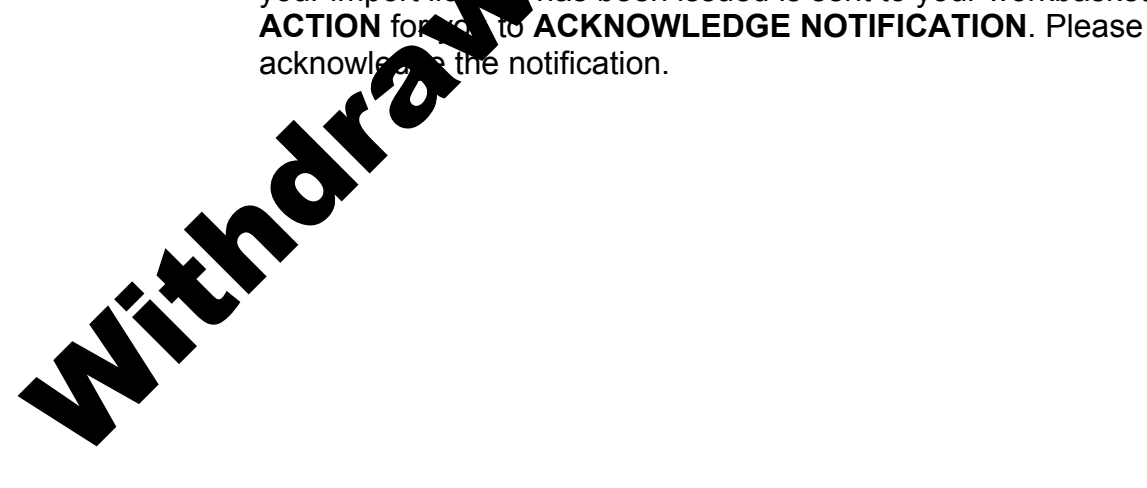

13. On the **ACKNOWLEDGE NOTIFICATION** screen, you will be able to see a PDF copy of your import licence for your records. Click **ACKNOWLEDGE RECEIPT.**

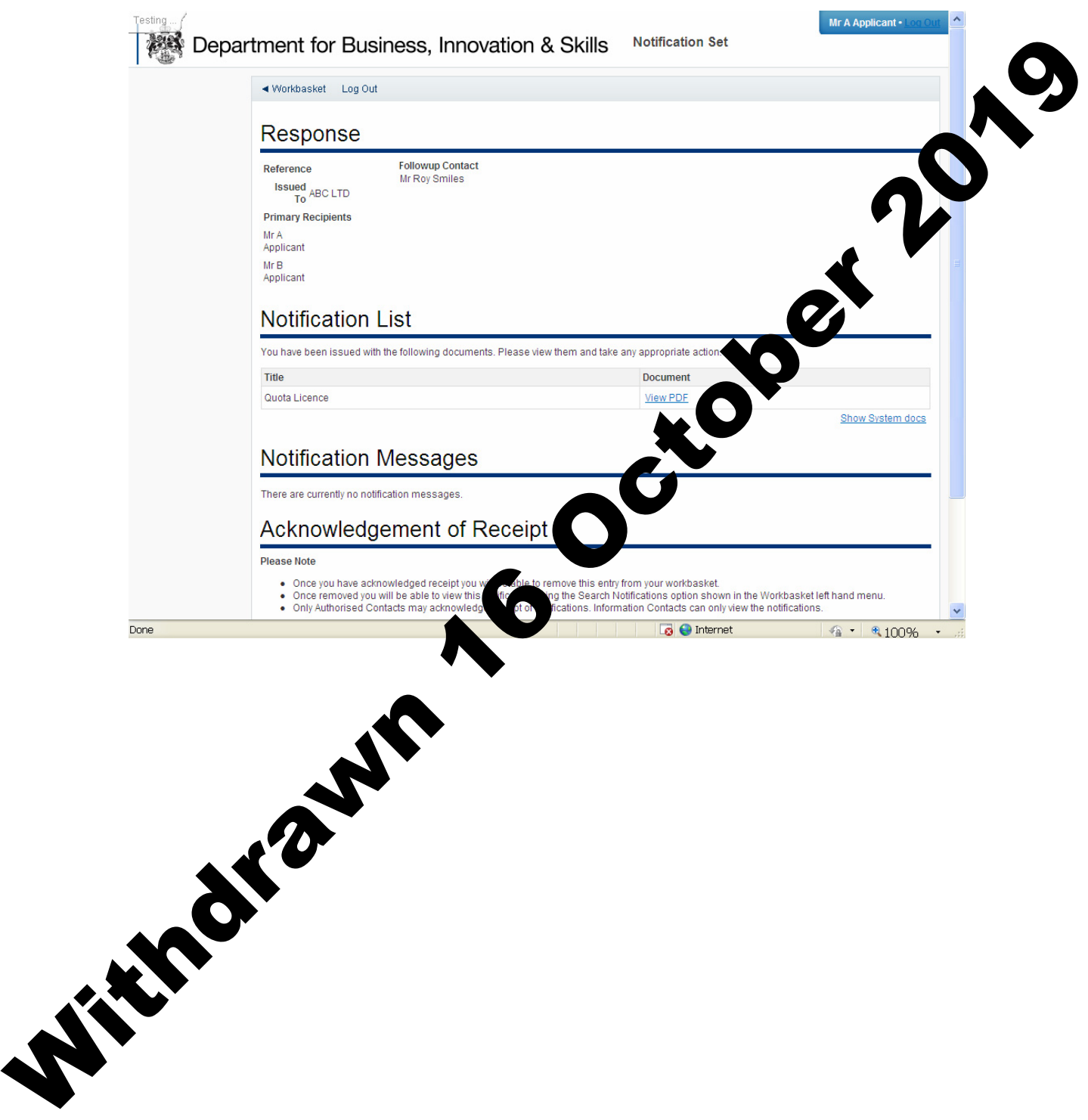

14. The status of your import licence request will show **ACKNOWLEDGED NOTIFICATION**. You may now import using your import licence whenever you wish. You will also be able to search for this import licence in your workbasket at any time.

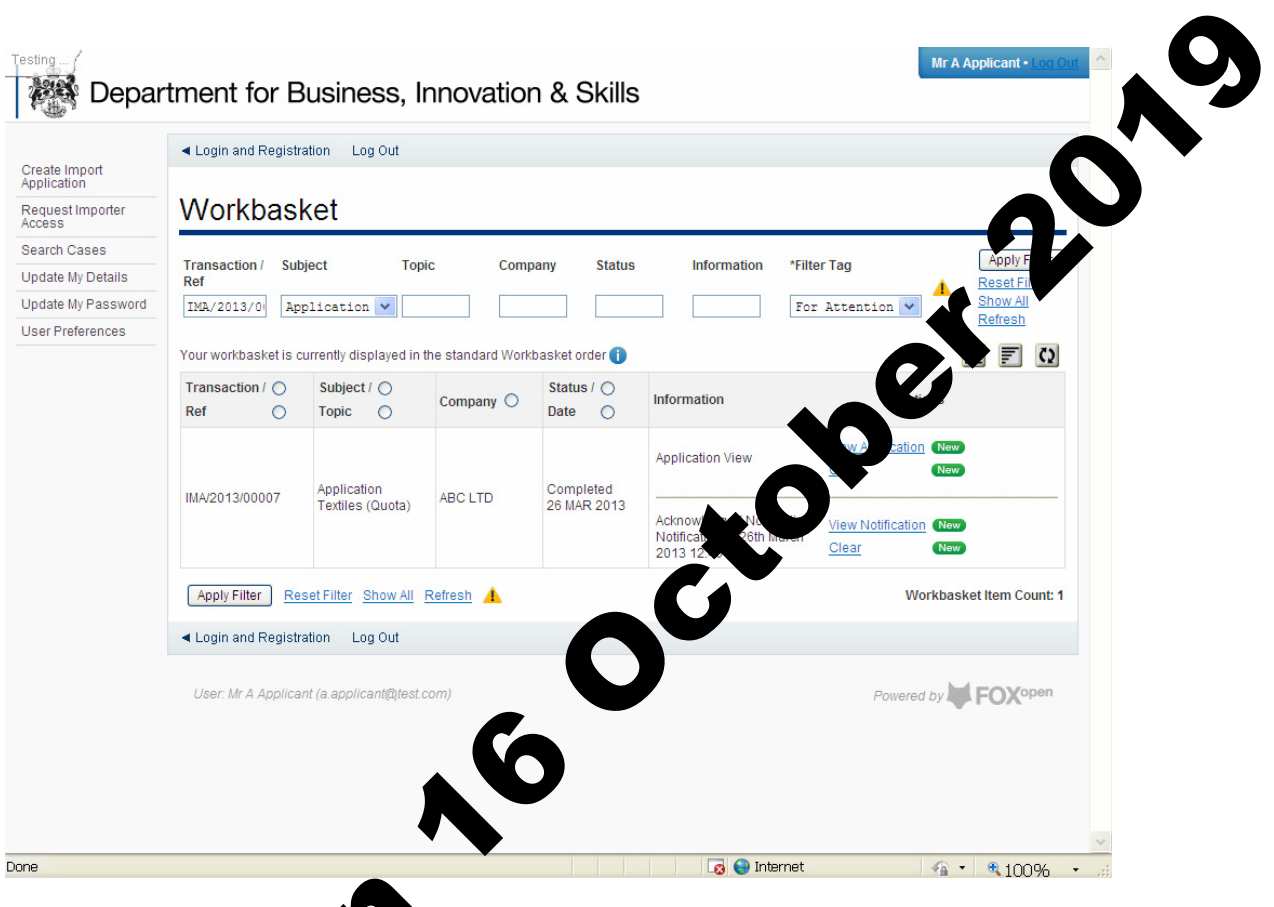

© Crown copyright 201

You may re-use the information (not including logos) free of charge in any format or medium, under the terms of the Open Government Licence. To view this licence visit [http://www.nationalarchives.gov.uk/doc/open-government](http://www.nationalarchives.gov.uk/doc/open-government-licence/)licence. The to the Information Policy Team, The National Archives, Kew, London TW9 4DU, or e-mail: [psi@nationalarchives.gsi.gov.uk.](mailto:psi@nationalarchives.gsi.gov.uk) This publication is available on our website at [www.ilb.bis.gov.uk](http://www.ilb.bis.gov.uk/) Crown copyright 2013<br>
You may re-use to hi[d](http://www.nationalarchives.gov.uk/doc/open-government-licence/)romation<br>
format or mean under the term<br>
this licence<br>
With the Under the term<br>
London<br>
London<br>
Depending to the Information<br>
London<br>
Computer is available on of<br>
Computer the str

enquiries regarding this publication or If you require this publication in an alternative format, please email enquiries.ilb@bis.gsi.gov.uk

**URN 13/808**